## **20 WinOrder**

## **WinOrder - Papercut für Star-Drucker**

Wenn Sie mit dem Star-Drucker TSP100 die Rechnung in mehrfacher Ausführung drucken möchten, wird der Bon standardmäßig erst am Ende des Druckvorgangs abgeschnitten. Sie können in den Treibereinstellungen des Star-Druckers aber auch einen sogenannten 'Teilschnitt' einstellen. Mit dieser Option schneidet der Drucker den Bon nach jeder Rechnung ab.

Um die Einstellung vorzunehmen gehen Sie wie folgt vor:

- Rufen Sie in der Windows-Systemsteuerung den Punkt 'Drucker' auf.

- Klicken Sie mit der rechten Maustaste auf den dort verzeichneten Star-Drucker und wählen Sie 'Einstellungen' (unter Vista wählen Sie 'Als Administrator ausführen -- Einstellungen'; unter Windows 7 wählen Sie ,Druckereigenschaften').

- Wechseln Sie auf die Registerseite 'Geräteeinstellungen'

- hier finden Sie unter 'Installierbare Optionen' die Option 'Seitenabschneidetyp'. Stellen Sie diesen auf 'Teilschnitt'.

- Bestätigen Sie Ihre Änderungen mit 'OK'.

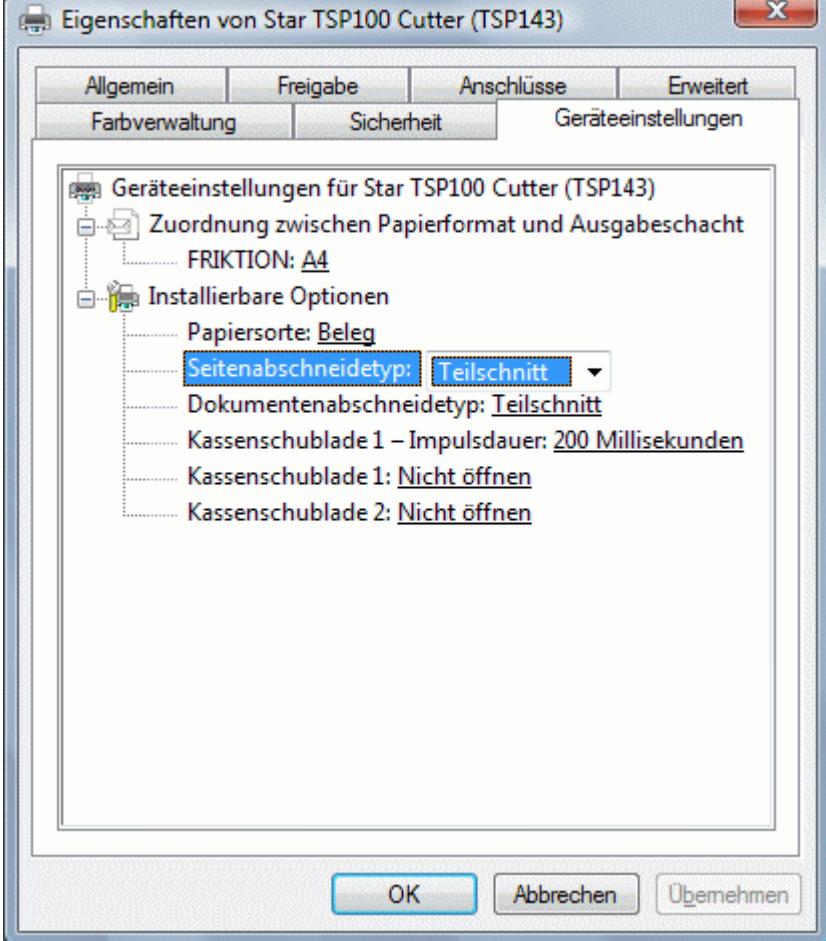